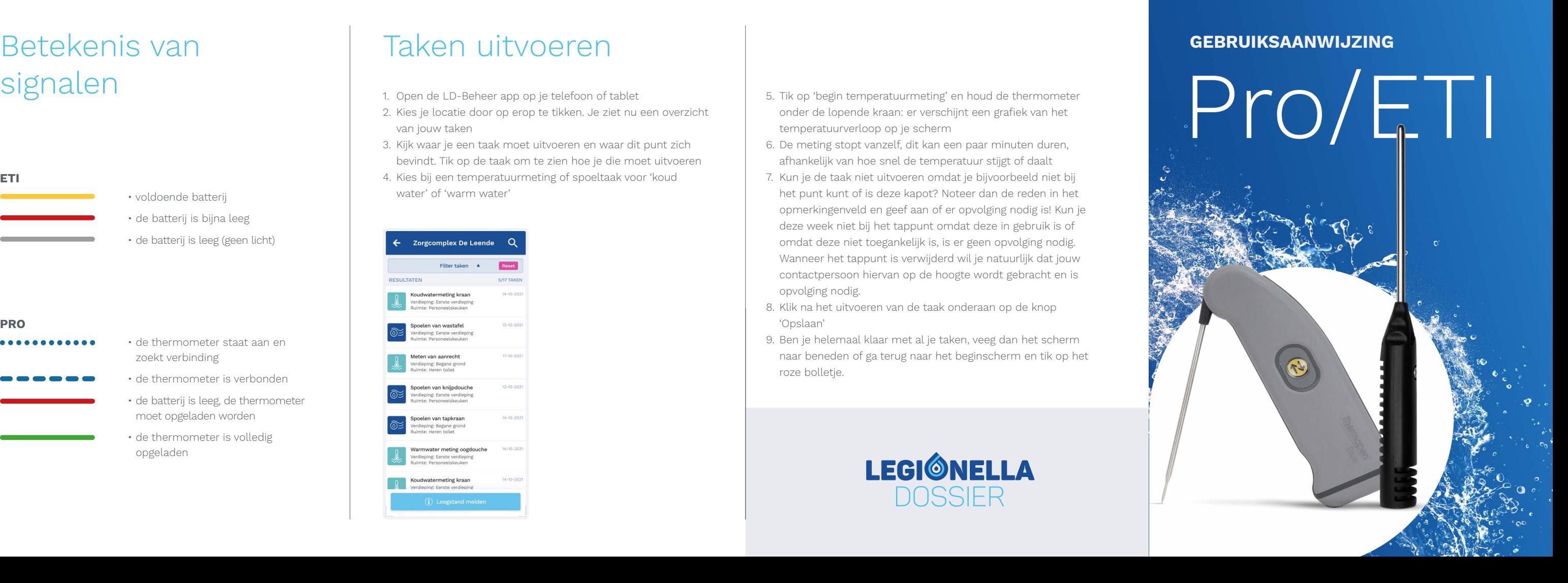

# signalen

### **PRO**

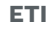

- ............
- de thermometer staat aan en zoekt verbinding
- de thermometer is verbonden
- de batterij is leeg, de thermometer moet opgeladen worden
- de thermometer is volledig opgeladen
- voldoende batterij
	- de batterij is bijna leeg
	- de batterij is leeg (geen licht)

- 1. Open de LD-Beheer app op je telefoon of tablet
- 2. Kies je locatie door op erop te tikken. Je ziet nu een overzicht van jouw taken
- 3. Kijk waar je een taak moet uitvoeren en waar dit punt zich bevindt. Tik op de taak om te zien hoe je die moet uitvoeren
- 4. Kies bij een temperatuurmeting of spoeltaak voor 'koud water' of 'warm water'

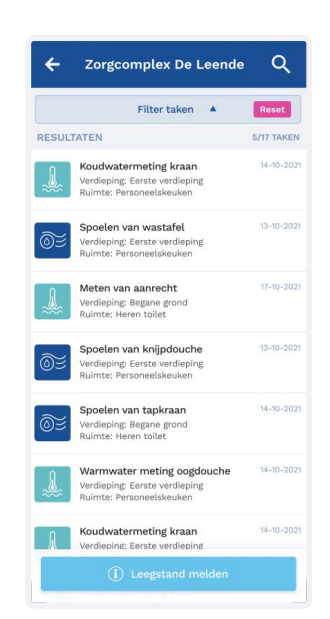

- 5. Tik op 'begin temperatuurmeting' en houd de thermometer onder de lopende kraan: er verschijnt een grafiek van het temperatuurverloop op je scherm
- 6. De meting stopt vanzelf, dit kan een paar minuten duren, afhankelijk van hoe snel de temperatuur stijgt of daalt
- 7. Kun je de taak niet uitvoeren omdat je bijvoorbeeld niet bij het punt kunt of is deze kapot? Noteer dan de reden in het opmerkingenveld en geef aan of er opvolging nodig is! Kun je deze week niet bij het tappunt omdat deze in gebruik is of omdat deze niet toegankelijk is, is er geen opvolging nodig. Wanneer het tappunt is verwijderd wil je natuurlijk dat jouw contactpersoon hiervan op de hoogte wordt gebracht en is opvolging nodig.
- 8. Klik na het uitvoeren van de taak onderaan op de knop 'Opslaan'
- 9. Ben je helemaal klaar met al je taken, veeg dan het scherm naar beneden of ga terug naar het beginscherm en tik op het roze bolletje.

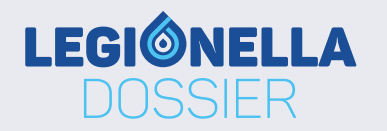

#### **STAP 1 STAP 3** Verbind de thermometer als volgt:

#### **Pro**

- 1. Tik op de menuknop linksboven (3 streepjes) en kies 'thermometer verbinden' (zie afb. 1)
- 2. Klik op de afbeelding van de IC Blue Pro (zie afb. 2)
- 3. Schud de thermometer kort heen en weer, tot het blauwe lampje snel gaat knipperen; de thermometer staat nu aan
- 4. Selecteer de Pro uit de lijst die nu verschijnt (zie afb. 3)
- 5. Tik 'koppelen'
- 6. De app geeft aan dat de thermometer gekoppeld is

#### **ETI Thermapen Blue/Bluetherm One**

- 1. Tik op de menuknop linksboven (3 streepjes) en kies 'thermometer verbinden' (zie afb. 1)
- 2. Klik op de afbeelding van de Thermapen Blue (zie afb. 2)
- 3. Klap of schuif de thermometer uit
- 4. Druk op de gele knop om de thermometer aan te zetten (om hem weer uit te zetten houd je deze knop **3 sec.** ingedrukt)
- 5. Selecteer de ETI uit de lijst die nu verschijnt (zie afb. 3)
- 6. Tik 'koppelen'
- 7. De app geeft aan dat de thermometer gekoppeld is

#### **STAP 4**

Als de batterij leeg is, gaat de thermometer niet aan. Bij de Pro is dan een rood lampje te zien, bij de ETI is geen licht te zien.

#### **Pro**

Laad de batterij op met het bijgeleverde kabeltje. Doe dit bij voorkeur via een stopcontact, met behulp van een usbstekker, en niet via een laptop. Als er een groen lampje gaat branden is de batterij volledig opgeladen.

#### **ETI**

Schroef de thermometer aan de onderkant open, hiervoor heb je een kleine kruiskopschroevendraaier nodig. Haal de oude batterij eruit en plaats een nieuwe. Voor de ETI Thermapen Blue is dat een AAA-batterij, voor de ETI Bluetherm One een AA-batterij. Schroef de thermometer weer dicht.

#### **Hulp nodig?**

Gaat je thermometer niet aan of lukt het niet om verbinding te maken? Oplossingen op veelvoorkomende problemen vind je hier:

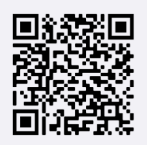

## **STAP 2**

Log in met je gebruikersnaam (je e-mailadres) en wachtwoord. Klik op 'wachtwoord vergeten' als je niet in kunt loggen. Als je geen mail krijgt om je wachtwoord te herstellen of je gebruikersnaam wordt niet herkend, neem dan contact op met je adviesbureau.

# Download de app LD-Beheer.

Heb je een Androidapparaat? Scan hier

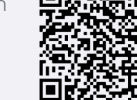

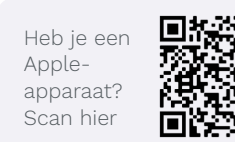

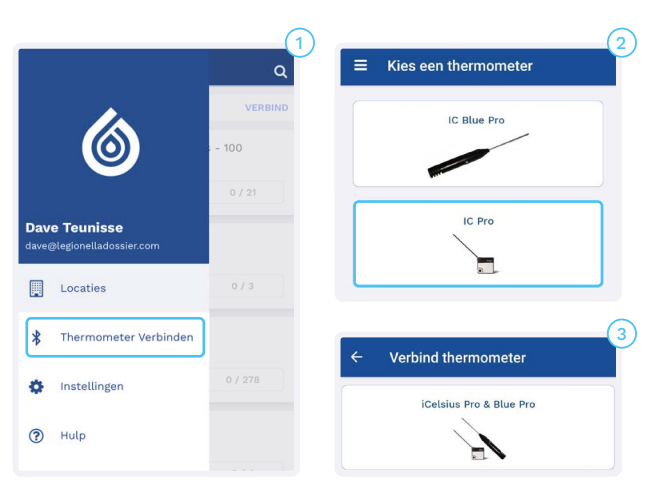

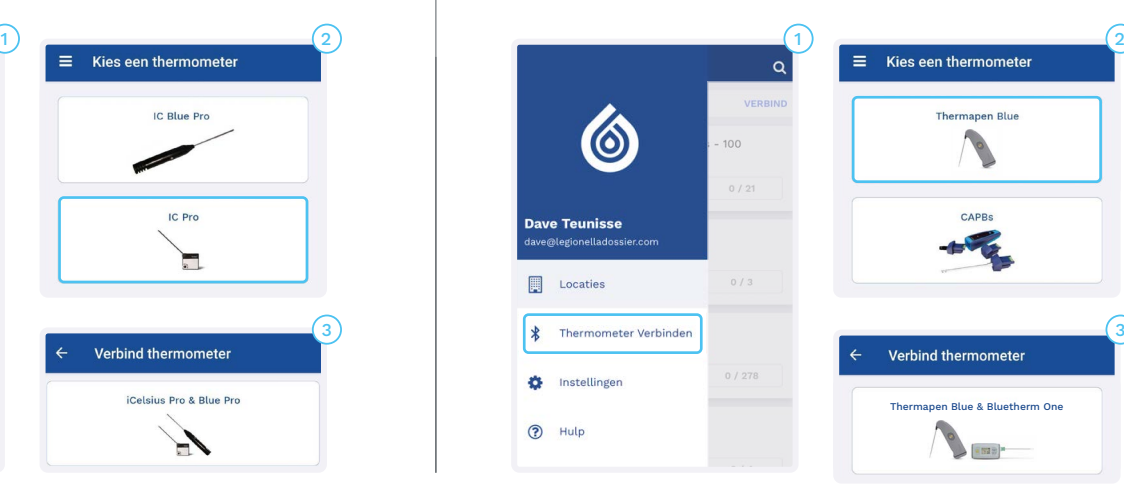

3